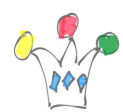

This post summarizes the steps for installing Oracle Pagelet producer (AKA Ensemble) 11g PS6 (11.1.1.6) on a Windows 2008 R2 platform.

Oracle Pagelet Producer acts as a proxy and allows to get HTML fragment from an existing application for reuse it in a different context (a portal for instance, or for syndication purpose in a B2B context).

This module is included in Oracle Webcenter Portal, and can be used in a standalone mode with a completely different technology than Java.

## **Prerequisites**

Download the following pieces of software:

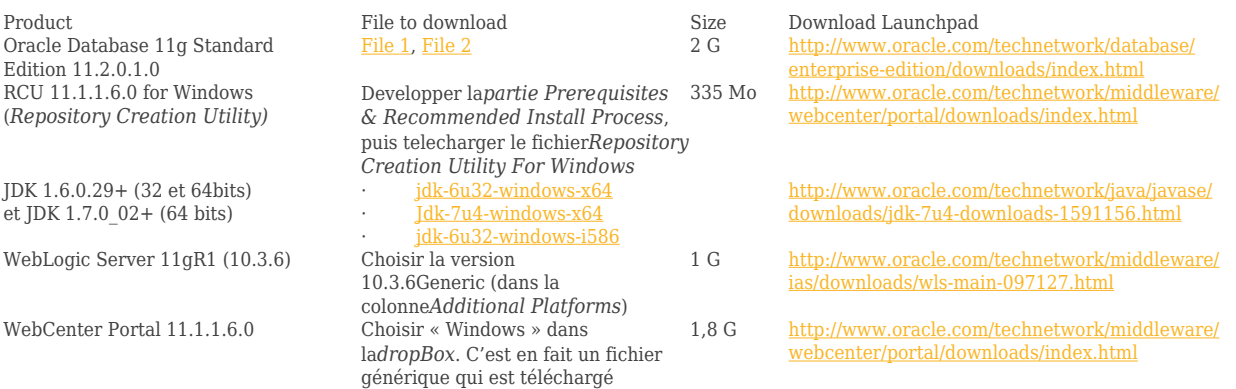

Certification matrix for [WebCenter 11.1.1.6.0](http://www.oracle.com/technetwork/middleware/downloads/fmw-11gr1certmatrix.xls)

## Installation

The installation process is time consumming but quite straightforward.

Install database

Important: choose an UTF8 embedded database

Modify the processes parameter to more than 200:

alter system set processes=220 scope =spfile;

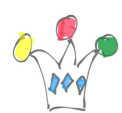

 Restart database in order to take in account the new value parameter Run RCU tool rcu.bat) choose, at least, the prortlet provider schema Install JDK 7 Install WLS Install Webcenter Portal Choose, at least, Portlet provider and pagelet producer (if asked) Run config.cmd Choose a new domain (base\_domain) and pagelet producer Start the product Start database Start WLS Admin Server Start Managed Server for pagelet producer (WC\_Portlet) Check the port number used for Pagelet Admin console http://:7001/em go to webecnter detail about the Pagelet prodcuer in order to get the port number Login on the pagelet producer Admin Console http://:/pagelets/admin Documentation Links:

- [DeveloperGuide:](http://docs.oracle.com/cd/E23943_01/webcenter.1111/e10148/jpsdg_pagelet.htm#CHDIAEHG)
- [AdminGuide](http://docs.oracle.com/cd/E23943_01/webcenter.1111/e12405/wcadm_pagelet.htm#BABFDHFF):